# **akyga** AK-CA-56 - instrukcja obsługi

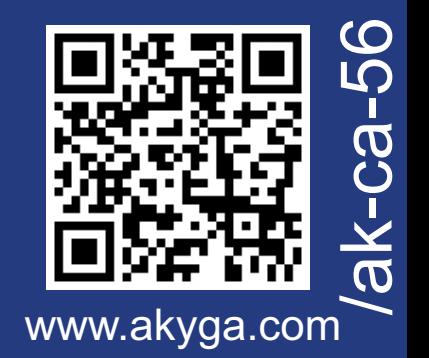

# **Skrócony opis produktu**

Obudowa do dysków AK-CA-56 przeznaczona do instalacji w laptopie w gnieździe SATA5.25" napędu optycznego. Kieszeń umożliwia montaż dysku twardego o wymiarach 100x70x10mm i interfejsie SATA 2.5" lub Slim SATA 2.5".

Ecological Solutions **GREENAKM** 

**EC BOX**

Produkt jest zgodny z obowiązującymi wymogami krajowymi i europejskimi.

### **Zawartość zestawu**

- Obudowa do dysku AK-CA-56
- Śrubokręt
- Skrócona instrukcja obsługi

## **Wyjaśnienia zastosowanych symboli**

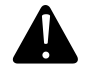

CE FC

Występuje specjalne zagrożenia związane z obsługą.

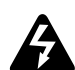

Istnieje ryzyko utraty zdrowia lub życia (np. przez porażenie prądem).

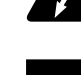

Ważne wskazówki i informacje.

Oznaczenie CE umieszczone na wyrobie jest deklaracją producenta, że oznakowany produkt spełnia wymagania dyrektyw tzw. "Nowego Podejścia" Unii Europejskiej (UE). Ze względów bezpieczeństwa i certyfikacji (CE) nie można w żaden sposób przebudować lub zmieniać urządzenia. W przypadku korzystania z zasilacza w celach innych niż opisane, produkt może zostać uszkodzony. Niewłaściwe użytkowanie może ponadto spowodować zagrożenia, takie jak zwarcia, oparzenia, porażenia prądem, itp. Należy dokładne przeczytać instrukcję obsługi i zachować ją do późniejszego wykorzystania. Produkt można przekazywać osobom trzecim wyłącznie z załączoną instrukcją obsługi.

Zgodność produktu z dyrektywą UE 2002/96/EC. Symbol przekreślonego kosza umieszczony na produkcie oznacza, że produktu nim oznaczonego nie można wyrzucać razem z innymi odpadami domowymi. Po zużyciu, należy oddać produkt do punktu zbiórki zużytego sprzętu elektrycznego i elektronicznego, lub zwrócić sprzedawcy. Odpowiednia segregacja śmieci w celu późniejszej obróbki, odzysku lub zniszczenia przyczynia się do uniknięcia negatywnych skutków dla środowiska i zdrowia, a także umożliwia odzyskiwanie surowców z których wykonany jest produkt.

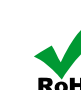

Oznaczenie RoHS umieszczone na wyrobie jest deklaracją producenta, że oznakowany ROHS produkt spełnia unijną dyrektywę Restriction of Hazardous Substances (2002/95/EC) której celem jest zmniejszenie ilości substancji niebezpiecznych przenikających do środowiska z odpadów elektrycznych i elektronicznych.

# **Uwagi dotyczące bezpieczeństwa**

Podłączenie dysku o innym standardzie interfejsu, może spowodować brak komunikacji z dyskiem lub nawet prowadzić do uszkodzenia (spalenia) dysku bądź laptopa.

Wyładowania elektrostatyczne to wyładowania występujące po zetknięciu się dwóch przedmiotów, na przykład przeskok ładunków elektrycznych występujący, gdy idąc po dywanie użytkownik dotknie metalowej klamki drzwi. Wyładowanie ładunków elektrostatycznych z palców lub innych przewodników elektrostatycznych może doprowadzić do uszkodzenia elementów elektronicznych.

Aby uniknąć uszkodzenia komputera należy unikać dotykania styków, przewodów i układów elektronicznych. Kontakt z podzespołami elektronicznymi należy ograniczyć do minimum.

**Producent wyrobu nie ponosi odpowiedzialności za szkody oraz obrażanie spowodowane wskutek nieprzestrzegania wskazówek bezpieczeństwa oraz informacji zawartych w niniejszej instrukcji obsługi.** 

- ź Produkt oraz opakowanie produktu należy przechowywać poza zasięgiem dzieci i zwierząt. W skład opakowania wchodzi folia, którą dziecko, w trakcie zabawy, mogłoby się udusić.
- ź Zabrania się obciążania mechanicznego produktu silne wstrząsy, uderzenia, upuszczenia czy zgniatanie produktu może spowodować jego uszkodzenie.
- Nie jest dozwolona praca produktu w niekorzystnych warunkach. Niekorzystne warunki to przede wszystkim: ekspozycja na bezpośrednie światło słoneczne, wysokie lub bardzo niskie temperatury otoczenia, silne wibracje, wysoka wilgotność, otoczenie gazów, pyłów lub cieczy łatwopalnych oraz agresywnych.
- Jeżeli produkt został uszkodzony, nie działa prawidłowo lub był przechowywany przez dłuższy okres czasu w warunkach złych lub niekorzystnych, bezpieczna praca urządzenia nie jest możliwa. Należy bezwzględnie zaprzestać stosowania produktu oraz w celach bezpieczeństwa zabezpieczyć go przed ponownym użyciem.
- Pod żadnym pozorem nie należy chwytać produktu wilgotnymi lub mokrymi dłońmi. Niesie to za sobą niebezpieczeństwo śmiertelnego porażenia prądem elektrycznym lub uszkodzeniem dysku bądź laptopa.
- Zabrania się zwierania przyłącza SATA oraz wsadzania do komory napędu optycznego ODD przedmiotów do tego nieprzystosowanych.
- ź Należy unikać obciążenia termicznego w szczególności trzymać z dala od źródeł ciepła (jak np. piece, kaloryfery, kominki).
- Należy ostrożnie wyjmować napęd optyczny ODD z laptopa, aby uniknąć uszkodzenia przewodów lub innych części wewnątrz obudowy urządzenia.
- ź Należy ostrożnie wkładać kieszeń dysku do laptopa, aby uniknąć uszkodzenia przewodów lub innych części wewnątrz obudowy urządzenia.
- ź Zabrania się modyfikowania kieszeni dysku. W przypadku modyfikacji kieszeń może zostać uszkodzona wywołując zagrożenia dla życia, zdrowia i mienia.
- Podłaczenie dysku do laptopa nastepuje poprzez wsadzenie obudowy z dyskiem do komory napędu optycznego ODD.
- Przed podłączeniem laptopa należy upewnić się, czy adapter został umieszczony poprawnie w komorze dysku optycznego ODD.
- Nie należy wybierać miejsca montażu w zasięgu silnych pól magnetycznych, np. w pobliżu innych urządzeń lub głośników.
- ź Należy wziąć pod uwagę instrukcje innych urządzeń, do których podłączona jest kieszeń.
- ź W przypadku wątpliwości w kwestii obsługi, bezpieczeństwa lub podłączania produktu należy zwrócić się w tym celu do Producenta lub do wykwalifikowanego fachowca.
- Wszelkie prace konserwacyjne, regulacyjne i naprawa produktu mogą być przeprowadzane wyłącznie przez wykwalifikowaną osobę w specjalistycznym zakładzie.

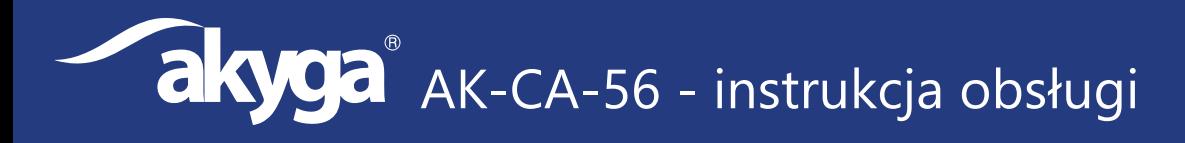

## **Usuwanie najczęstszych problemów**

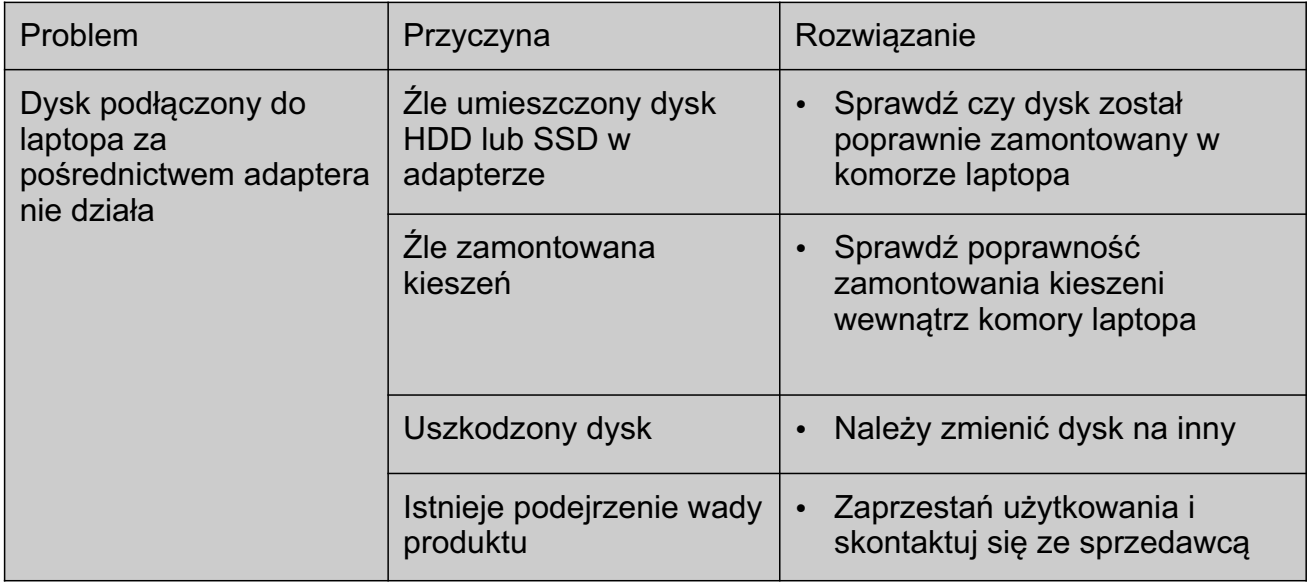

### **Montaż kieszeni do dysku:**

- 1. Odłącz laptopa z zasilania.<br>2. Odkreć śrubke mocujaca n
- 2. Odkręć śrubkę mocującą napęd.<br>3. Wysuń tacke napedu optycznego
- 3. Wysuń tackę napędu optycznego ODD.
- 4. Wyciągnij napęd optyczny z laptopa.
- 5. Opcjonalnie:
	- a) Wypnij zaślepkę frontową z tacki napędu ODD.
	- b) Wypnij zaślepkę frontową z kieszeni do dysku(w tym celu podważ zatrzask z dołu kieszeni do dysku).
	- c) Zamontuj zaślepkę frontową z tacki napędu w miejscu zaślepki z kieszeni.
- 6. Wykręć 4 śrubki mocujące po bokach kieszeni do dysku.
- 7. Umieść dysk HDD lub SSD w obudowie.
- 8. Dokręć 4 śrubki mocujące po bokach dysku, tak aby dysk nie wypadał z obudowy.
- 9. Włóż adapter z dyskiem do komory w laptopie.
- 10. Włącz laptopa i sprawdź poprawność działania zamontowanego dysku.

## **Czyszczenie kieszeni**

Przed każdym czyszczeniem odłącz laptopa od zasilania.

- ź Do oczyszczenia obudowy z zabrudzeń używać miękkiej, antystatycznej ściereczki która nie strzępi się.
	- Nie używać ściernych ani chemicznych środków czyszczących
	- Nie zanurzać kieszeni w wodzie

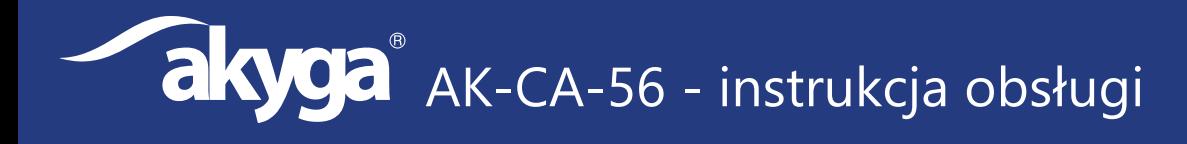

#### **Dane obudowy**

Kod produktu: Kompatybilność z dyskami 2.5": Kompatybilność z dyskami 2.5" slim: Materiał wykonania: Wymiary produktu: Waga: Zgodność z normami: Kod EAN:

**AK-CA-56 TAK TAK Stal ocynkowana galwanicznie 130x128x13 mm 73.4g CE, FCC, RoHS 5901720134172**

Producent wyrobu: **Akyga Europe sp. z o.o. Akyga Europe sp. z o.o. ul. Wrocławska 1c 52-200 Suchy Dwór**